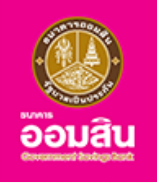

#### **ประกันภัยรถยนต์ภาคบังคับ (พ.ร.บ.)**

**บน Application**

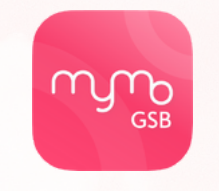

# เพื่อความปลอดภัยในการใช้รถ

ประกันรถยนต์ภาคบังคับ (พ.ร.บ. รถยนต์) คุ้มครองผู้ประสบภัยทางรถยนต์ ไม่ว่าจะเกิดอุบัติเหตุอย่างไร จะได้รับการดูแล และการซดเซยในอัตราที่กฎหมายกำหนด

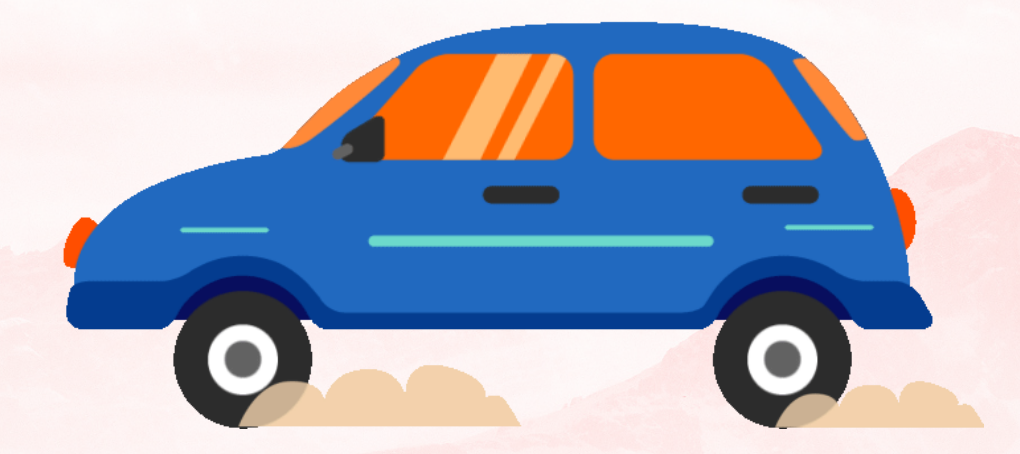

กรุณาอัปเดต MyMo เป็นเวอร์ชันล่าสุดก่อนทำ รายการ

# **ขั้นตอนการทำ รายการซื้อ ประกันภัยรถยนต์ภาคบังคับ (พ.ร.บ.)**

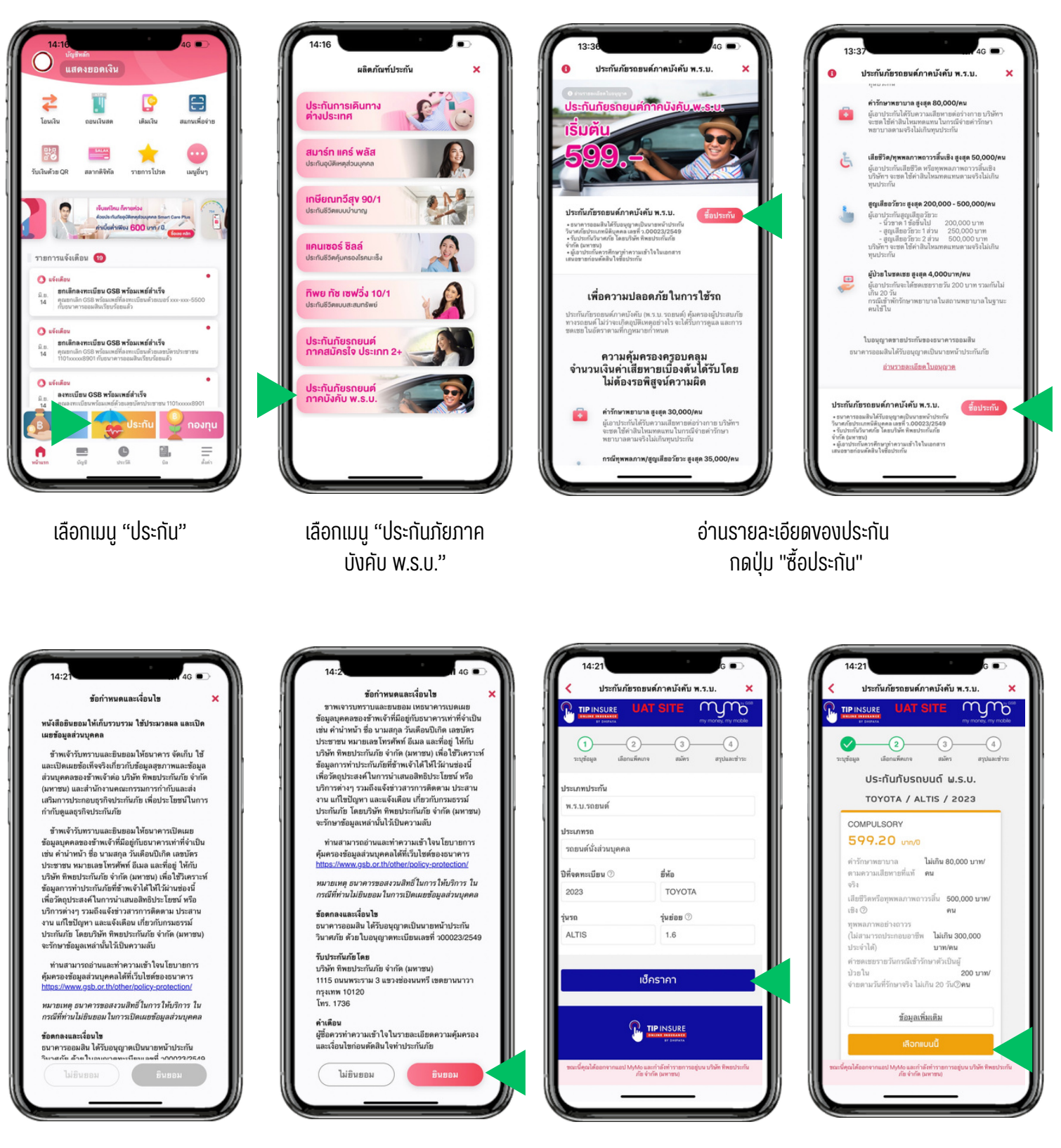

้อ่านข้อกำหนดและเงื่อนไ<mark>ข</mark> กดป่ม "ยินยอม"

กรอกรายละเอียอี ด ข้อมูลมู รถยนต์ แล้วกดปุ่ม "เซ็คราคา"

เลือกแผนประกันที่ต้องการ โดยกด "ข้อมูลเพิ่มเติม" เพื่ออ่านรายละเอียดเพิ่มเติม แล้วกดป่ม "เลือกแผนนี้"

# **ขั้นตอนการทำ รายการซื้อ ประกันภัยรถยนต์ภาคบังคับ (พ.ร.บ.)**

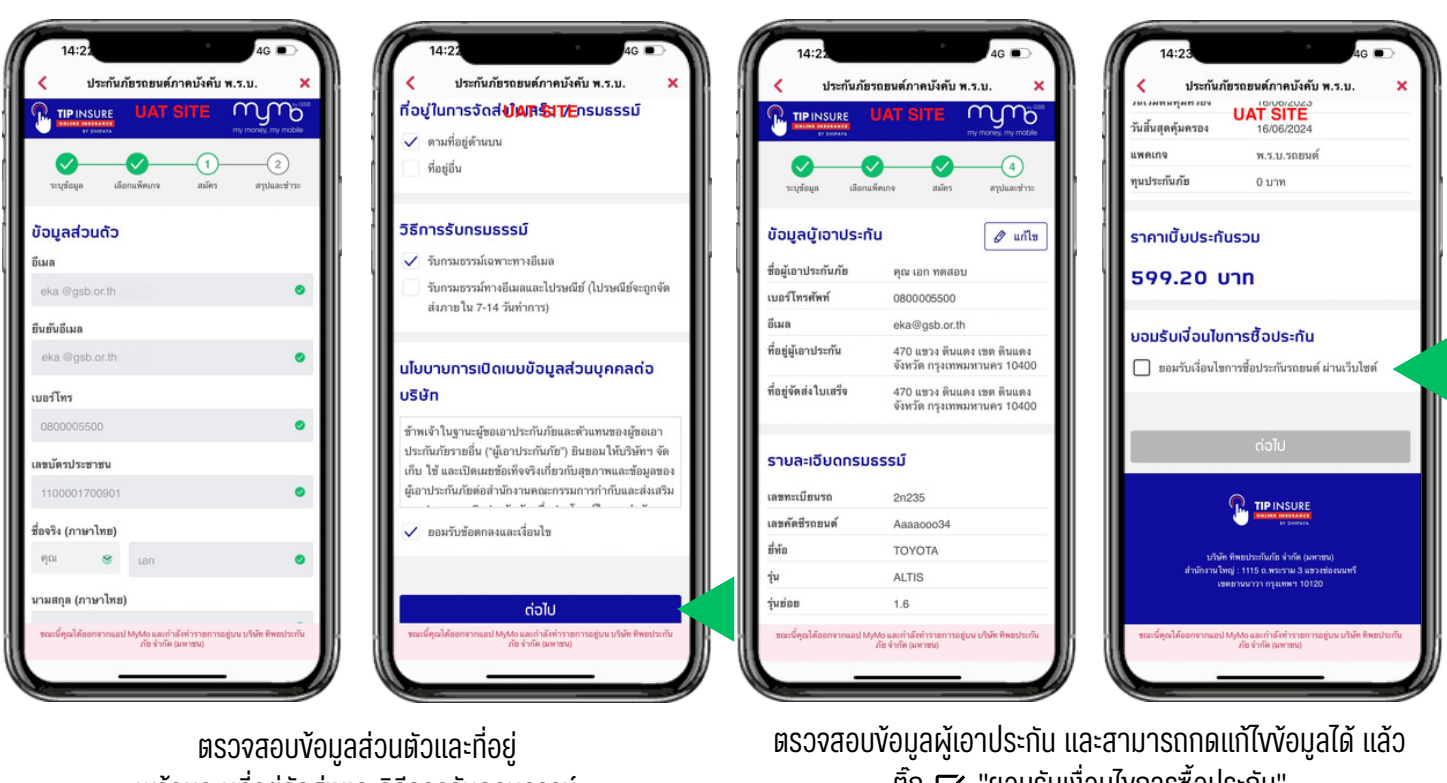

พร้อมระบที่อย่จัดส่งและวิธีการรับกรมธรรม์ แล้วติ๊ก  $\boxdot$  "ยอมรับง้อตกลงและเงื่อนไข" และกดป่ม "ต่อไป"

ติ๊ก  $\nabla$  "ยอมรับเงื่อนไขการซื้อประกัน" และกดป่ม "ต่อไป"

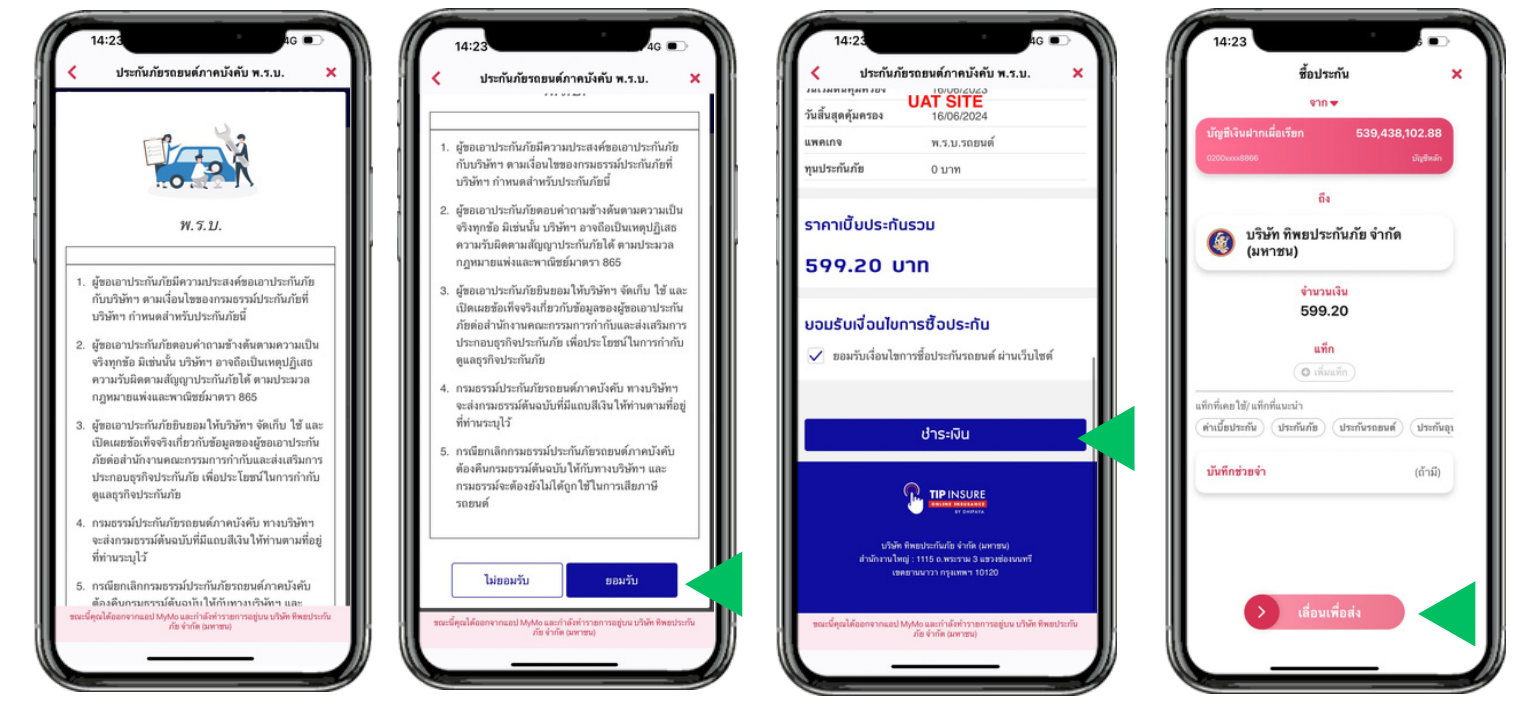

้อ่านเงื่อนไขการซื้อประกัน แล้วกดป่ม "ยอมรับ"

ึกดป่ม "ชำระเงิน"

เลื่อนเพื่อซื้อเประกับ

# **ขั้นตอนการทำ รายการซื้อ ประกันภัยรถยนต์ภาคบังคับ (พ.ร.บ.)**

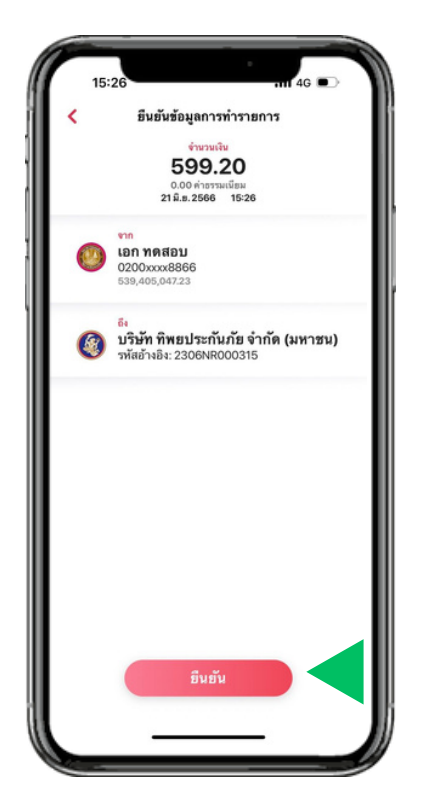

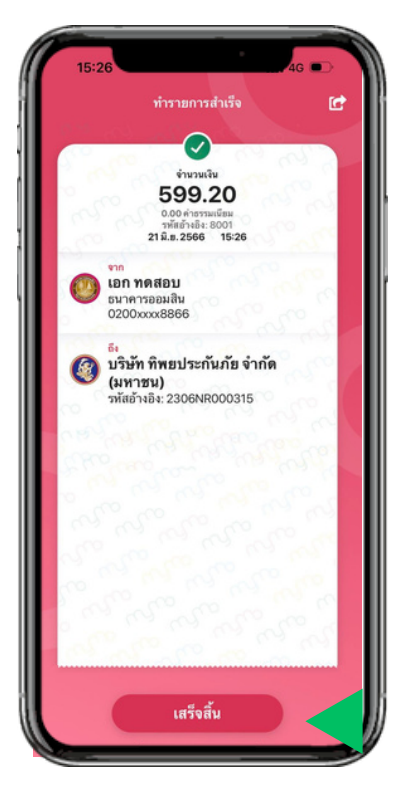

้เลือก ยืนยัน กด "เสร็จสิ้น"

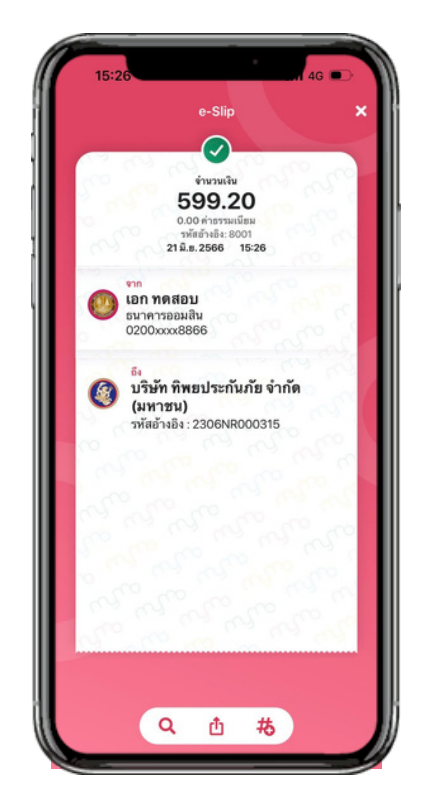

หน้า e-Slip

#### **ขั้นตอนการดูข้อมูลกรมธรรม์ ประกันภัยรถยนต์ภาคบังคับ (พ.ร.บ.)**

#### เมื่อซื้อประกันเรียบร้อย ลูกค้าสามารถดูข้อมูลกรมธรรม์ได้ ตามขั้นตอนดังต่อไปนี้

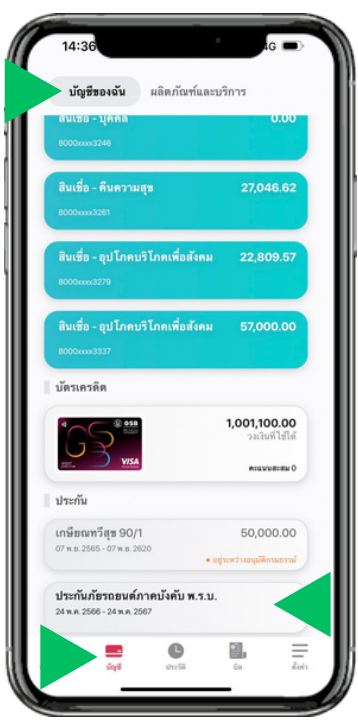

ที่เมนู "บัญชี" เลือกแถบ "บัญชีของฉัน" ้ เลือก "ประกันภัยรถยนต์ภาคบังคับ พ.ร.บ."

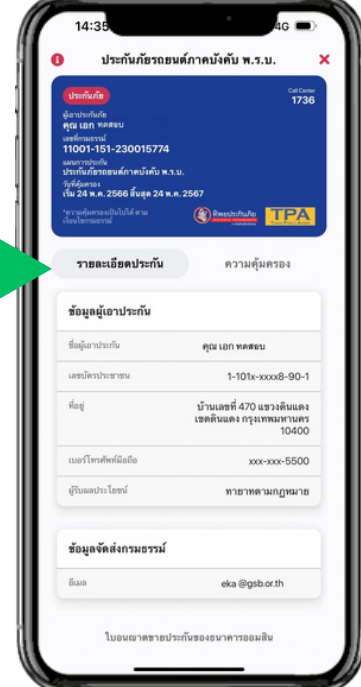

ึกดที่แถบ "รายละเอียดประกัน" เพื่อดูรายละเอียดประกัน

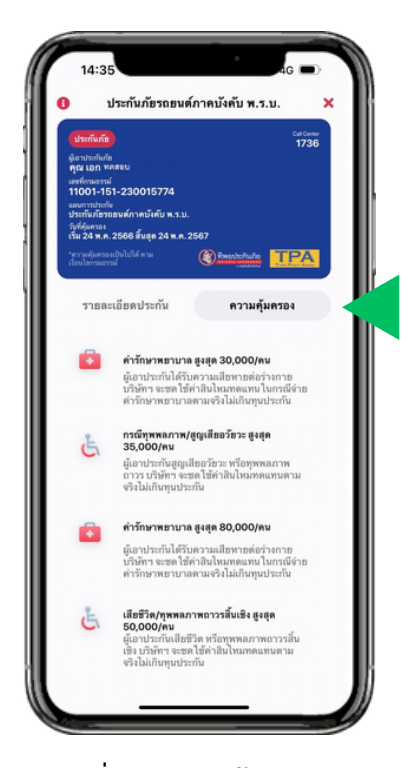

กดที่แที่ ถบ "ความคุ้มครอง" เพื่อดูรายละเอียดความคุ้มครองประกัน

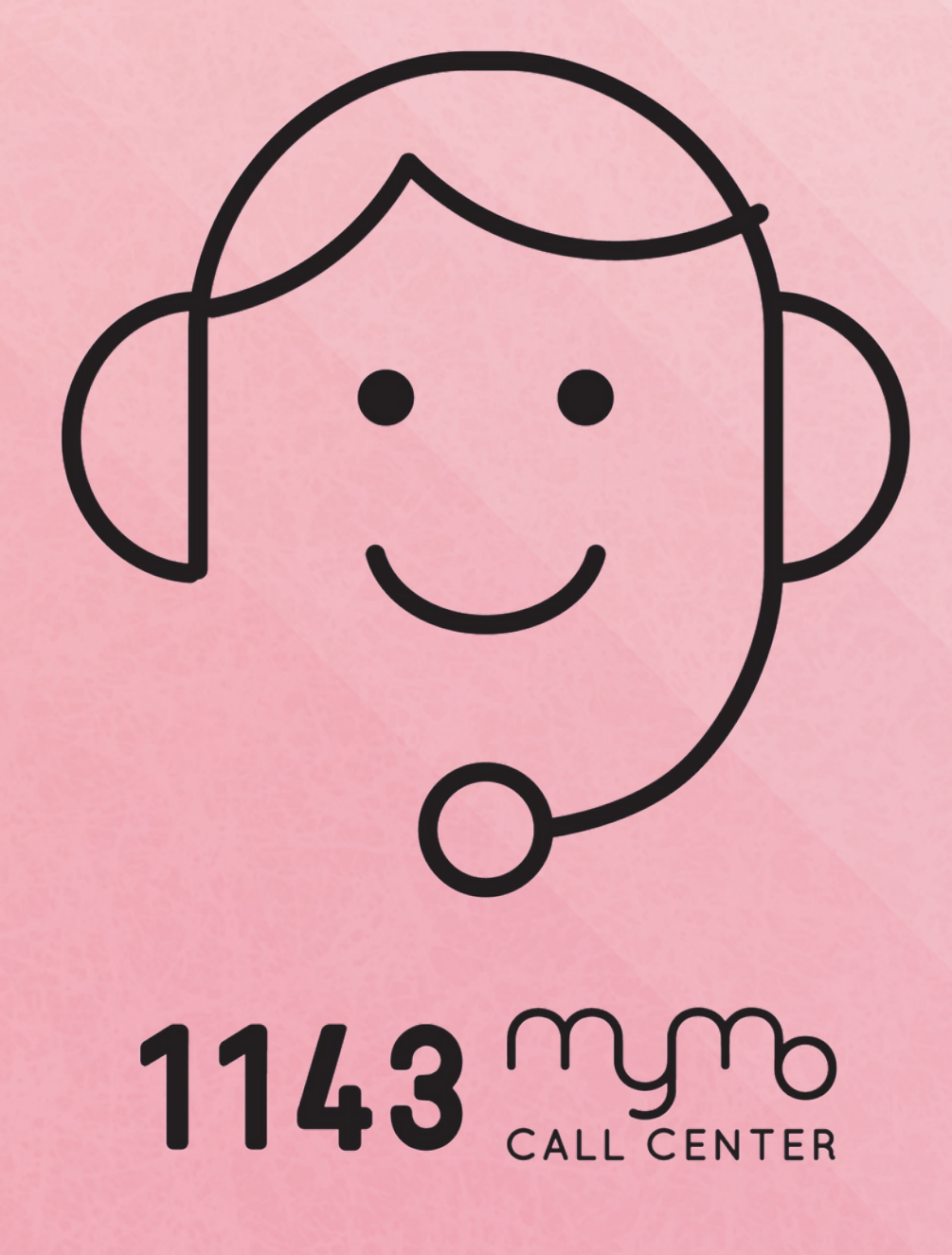